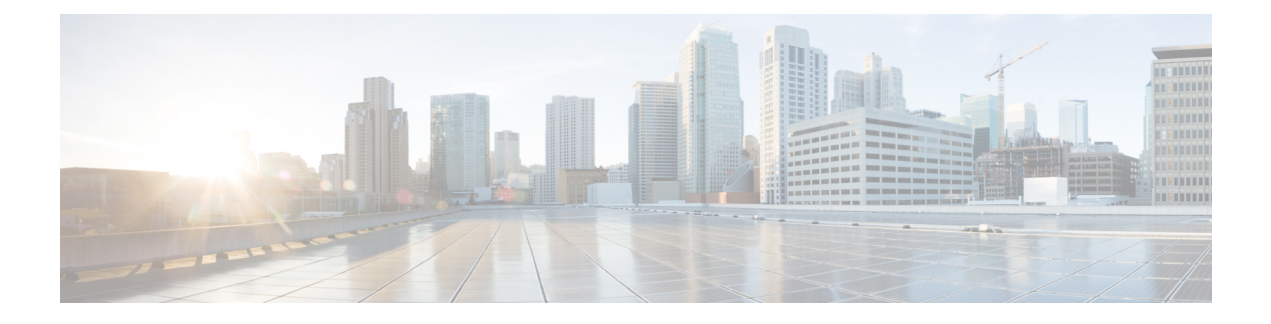

# **Configuring Control Plane Policing**

- Finding Feature [Information,](#page-0-0) on page 1
- [Restrictions](#page-0-1) for CoPP, on page 1
- [Information](#page-1-0) About Control Plane Policing, on page 2
- How to [Configure](#page-4-0) CoPP, on page 5
- Examples for [Configuring](#page-8-0) CoPP, on page 9
- [Monitoring](#page-11-0) CoPP, on page 12
- Additional [References](#page-12-0) for CoPP, on page 13
- Feature History and [Information](#page-13-0) For CoPP, on page 14

## <span id="page-0-0"></span>**Finding Feature Information**

Your software release may not support all the features documented in this module. For the latest caveats and feature information, see Bug Search Tool and the release notes for your platform and software release. To find information about the features documented in this module, and to see a list of the releases in which each feature is supported, see the feature information table at the end of this module.

Use Cisco Feature Navigator to find information about platform support and Cisco software image support. To access Cisco Feature Navigator, go to [http://www.cisco.com/go/cfn.](http://www.cisco.com/go/cfn) An account on Cisco.com is not required.

## <span id="page-0-1"></span>**Restrictions for CoPP**

Restrictions for control plane policing (CoPP) include the following:

- Only ingress CoPP is supported. The **system-cpp-policy** policy-map is available on the control place interface, only in the ingress direction.
- Only the **system-cpp-policy** policy-map can be installed on the control plane interface.
- The **system-cpp-policy** policy-map and the seventeen system-defined classes cannot be modified or deleted.
- Only the **police** action is allowed under the **system-cpp-policy** policy-map. Further, the **police rate** can be configured only in packets per second (pps).

• One or more CPU queues are part of each class-map. Where multiple CPU queues belong to one class-map, changing the policer rate of a class-map affects all CPU queues that belong to that class-map. Similarly, disabling a class-map disables all queues that belong to that class-map. See Table 1: [System-Defined](#page-2-0) [Values](#page-2-0) for CoPP, on page 3 for information about which CPU queues belong to each class-map.

#### **Related Topics**

Enabling a CPU Queue or [Changing](#page-4-1) the Policer Rate, on page 5 [Disabling](#page-6-0) a CPU Queue, on page 7 Setting the [Default](#page-7-0) Policer Rates for All CPU Queues, on page 8 [User-Configurable](#page-3-0) Aspects of CoPP, on page 4

## <span id="page-1-0"></span>**Information About Control Plane Policing**

This chapter describes how control plane policing (CoPP) works on your device and how to configure it.

### **CoPP Overview**

The CoPP feature improves security on your device by protecting the CPU from unnecessary traffic, or DoS traffic, and by prioritizing control plane and management traffic.

Your device is typically segmented into three planes of operation, each with its own objective:

- The data plane, to forward data packets.
- The control plane, to route data correctly.
- The management plane, to manage network elements.

You can use CoPP to protect most of the CPU-bound traffic and ensure routing stability, reachability, and packet delivery. Most importantly, you can use CoPP to protect the CPU from a DoS attack.

CoPP uses the modular QoS command-line interface (MQC) and CPU queues to achieve these objectives. Different types of control plane traffic are grouped together based on certain criteria, and assigned to a CPU queue. You can manage these CPU queues by configuring dedicated policers in hardware. For example, you can modify the policer rate for certain CPU queues (traffic-type), or you can disable the policer for a certain type of traffic.

Although the policers are configured in hardware, CoPP does not affect CPU performance or the performance of the data plane. But since it limits the number of packets going to CPU, the CPU load is controlled. This means that services waiting for packets from hardware may see a more controlled rate of incoming packets (the rate being user-configurable).

### **System-Defined Aspects of CoPP**

When you power-up the device for the first time, the system automatically performs the following tasks:

- It looks for policy-map **system-cpp-policy**. If it does not detect this policy-map, it creates and installs it on the control-plane.
- It creates seventeen class-maps under **system-cpp-policy**.

 $\mathbf{L}$ 

The next time you power-up the device, the system detects the policy and class maps that have already been created.

• Once the policy is installed, sixteen (out of the thirty-two) CPU queues are enabled by default with their respective default rate. The CPU queues enabled by default and their default rates are indicated in [Table](#page-2-0) 1: [System-Defined](#page-2-0) Values for CoPP, on page 3.

<span id="page-2-0"></span>The following table lists the class-maps that the system creates when you load the device. It lists the policer that correspondsto each class-map and one or more CPU queuesthat are grouped under each class-map. There is a one-to-one mapping of class-maps to policers; and one or more CPU queues map to a class-map.

**Table 1: System-Defined Values for CoPP**

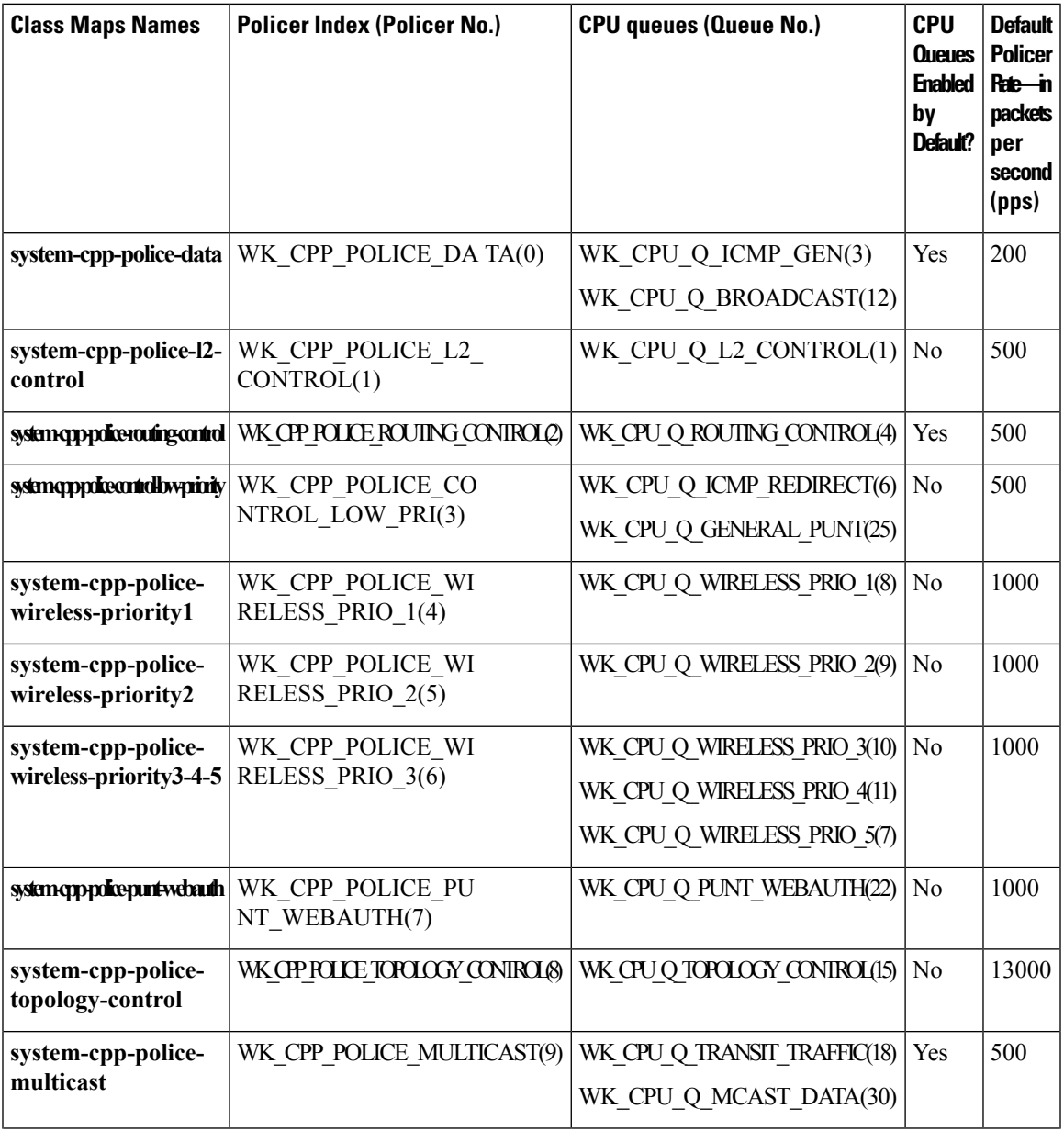

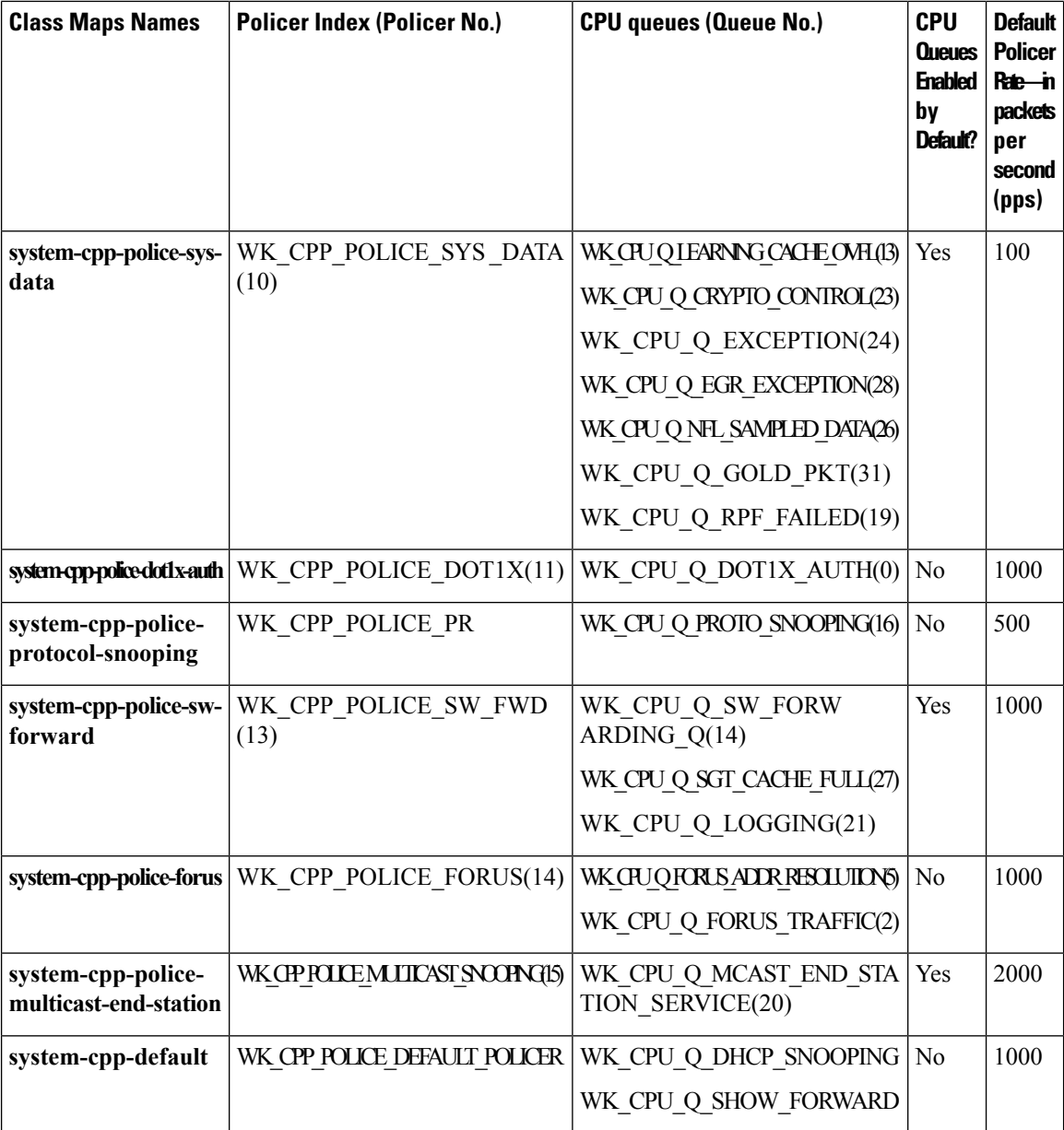

## <span id="page-3-0"></span>**User-Configurable Aspects of CoPP**

You can perform these tasks to manage control plane traffic:

• Enable or disable CPU queues.

Enable a CPU queue, by configuring a policer action (in packets per second) under the corresponding class-map, within the **system-cpp-policy** policy-map.

Disable a CPU queue, by removing the policer action under the corresponding class-map, within the **system-cpp-policy** policy-map.

Ш

- Change the policer rate, by configuring a policer rate action (in packets per second) under the corresponding class-map, within the **system-cpp-policy** policy-map.
- Set the CPU queues to their default values, by entering the **cpp system-default** command in global configuration mode.

#### **Related Topics**

Enabling a CPU Queue or [Changing](#page-4-1) the Policer Rate, on page 5 [Disabling](#page-6-0) a CPU Queue, on page 7 Setting the Default Policer Rates for All CPU [Queues,](#page-7-0) on page 8 [Restrictions](#page-0-1) for CoPP, on page 1 Example: Enabling a CPU Queue or [Changing](#page-8-1) the Policer Rate of a CPU Queue, on page 9 Example: [Disabling](#page-9-0) a CPU Queue, on page 10 [Example:](#page-10-0) Setting the Default Policer Rates for All CPU Queues, on page 11

## <span id="page-4-1"></span><span id="page-4-0"></span>**How to Configure CoPP**

### **Enabling a CPU Queue or Changing the Policer Rate**

The procedure to enable a CPU queue and change the policer rate of a CPU queue is the same. Follow these steps:

#### **SUMMARY STEPS**

- **1. enable**
- **2. configure terminal**
- **3. policy-map** *policy-map-name*
- **4. class** *class-name*
- **5. service-policy input** *policy-name*
- **6. police rate** *rate* **pps**
- **7. end**
- **8. show running-config** | **begin system-cpp-policy**

#### **DETAILED STEPS**

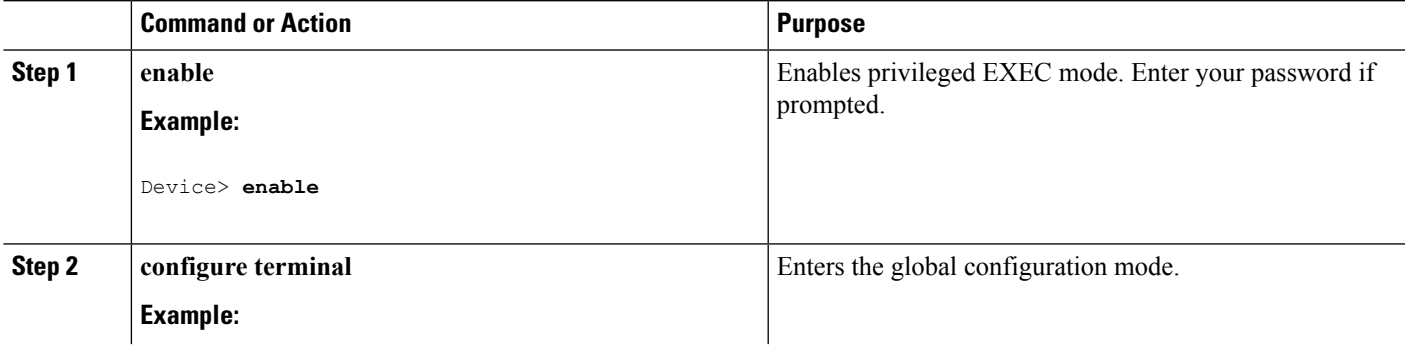

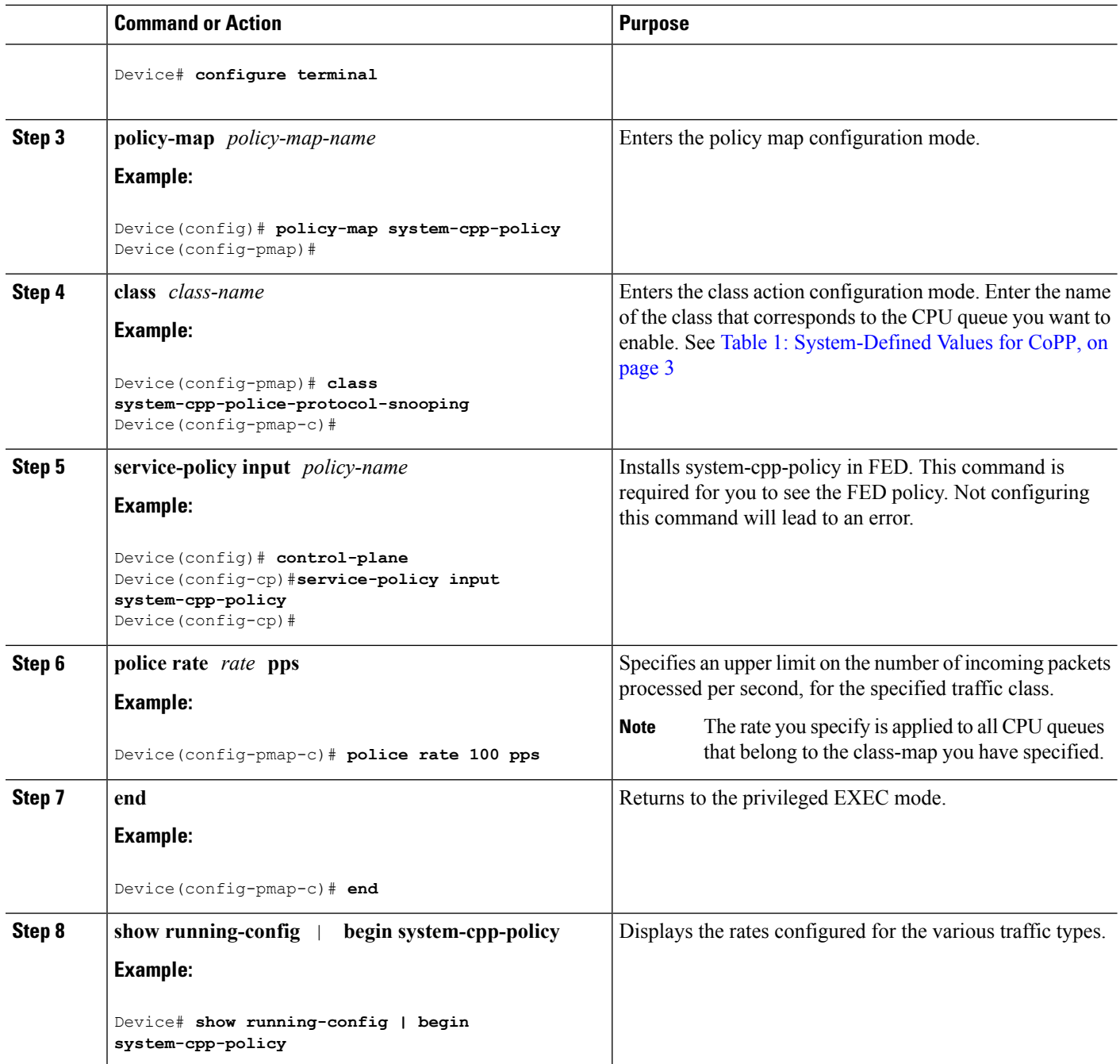

[User-Configurable](#page-3-0) Aspects of CoPP, on page 4 [Restrictions](#page-0-1) for CoPP, on page 1 Example: Enabling a CPU Queue or [Changing](#page-8-1) the Policer Rate of a CPU Queue, on page 9 Example: [Disabling](#page-9-0) a CPU Queue, on page 10 [Example:](#page-10-0) Setting the Default Policer Rates for All CPU Queues, on page 11

## <span id="page-6-0"></span>**Disabling a CPU Queue**

Follow these steps to disable a CPU queue:

#### **SUMMARY STEPS**

- **1. enable**
- **2. configure terminal**
- **3. policy-map** *policy-map-name*
- **4. class** *class-name*
- **5. no police rate** *rate* **pps**
- **6. end**
- **7. show running-config** | **begin system-cpp-policy**

#### **DETAILED STEPS**

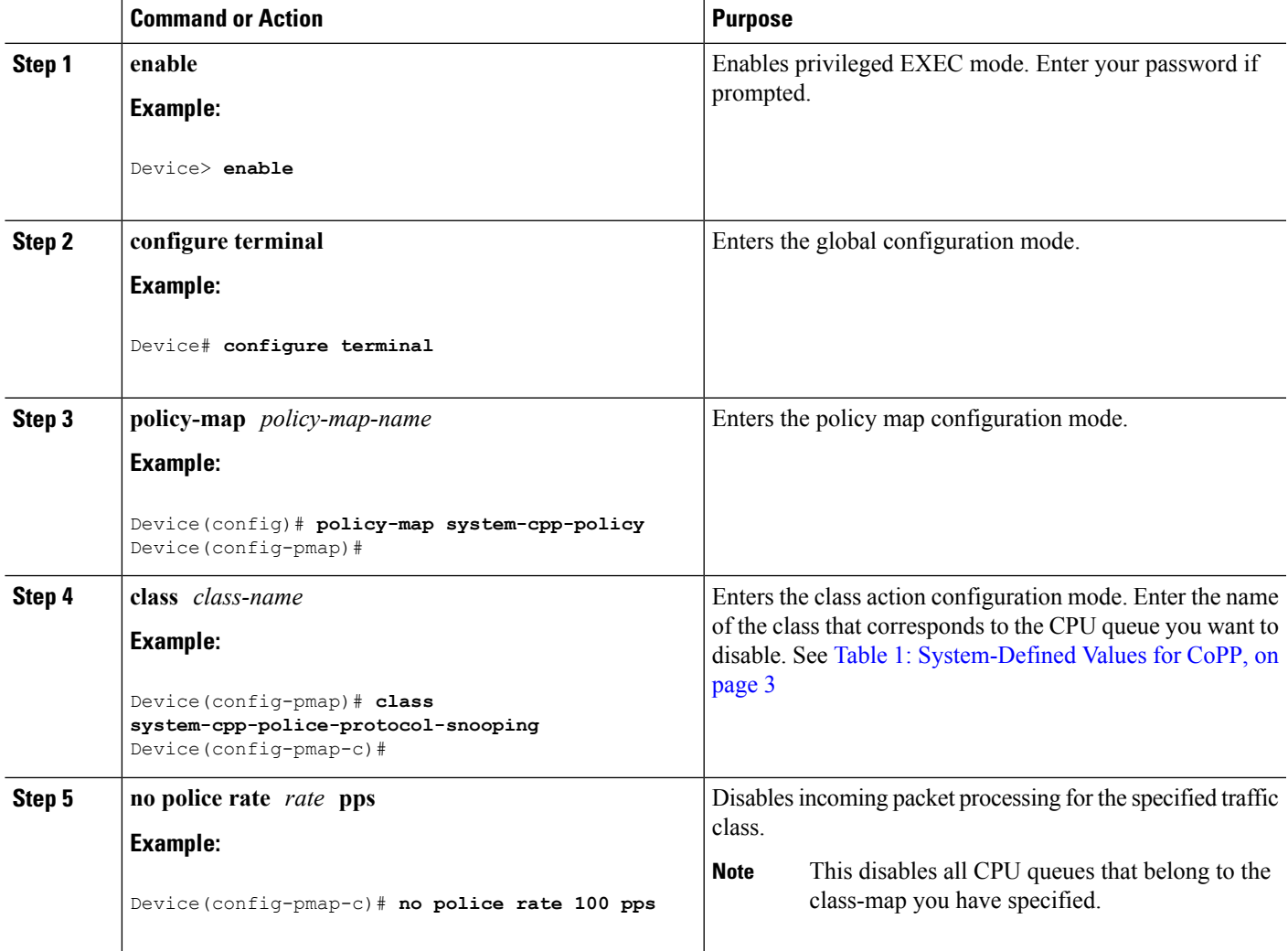

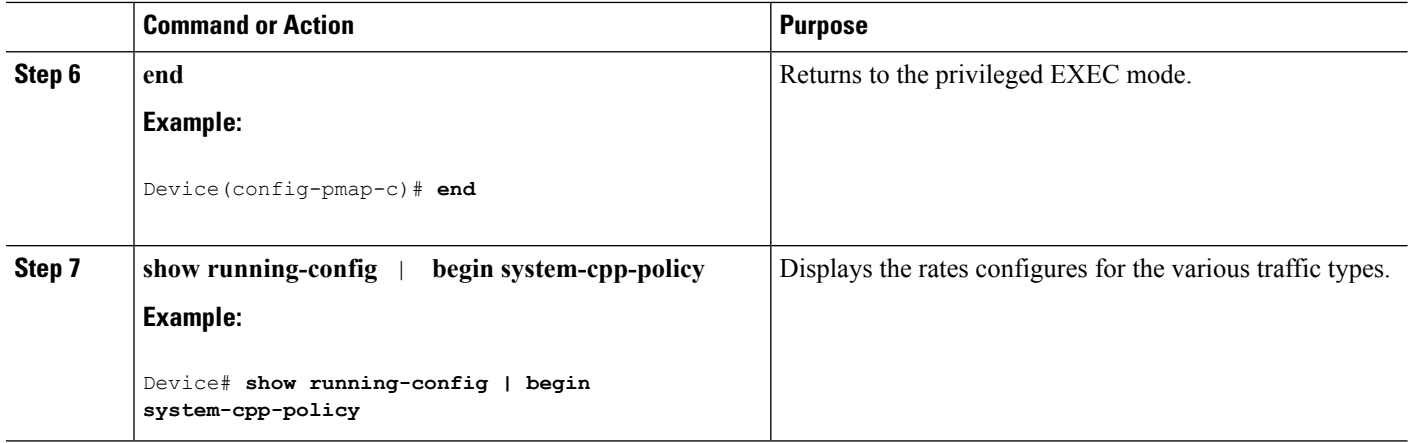

[User-Configurable](#page-3-0) Aspects of CoPP, on page 4 [Restrictions](#page-0-1) for CoPP, on page 1 Example: Enabling a CPU Queue or [Changing](#page-8-1) the Policer Rate of a CPU Queue, on page 9 Example: [Disabling](#page-9-0) a CPU Queue, on page 10 [Example:](#page-10-0) Setting the Default Policer Rates for All CPU Queues, on page 11

### <span id="page-7-0"></span>**Setting the Default Policer Rates for All CPU Queues**

Follow these steps to set the policer rates for all CPU queues to their default rates:

#### **SUMMARY STEPS**

- **1. enable**
- **2. configure terminal**
- **3. cpp system-default**
- **4. end**
- **5. show platform hardware fed switch** *switch-number* **qos que stat internal cpu policer**

#### **DETAILED STEPS**

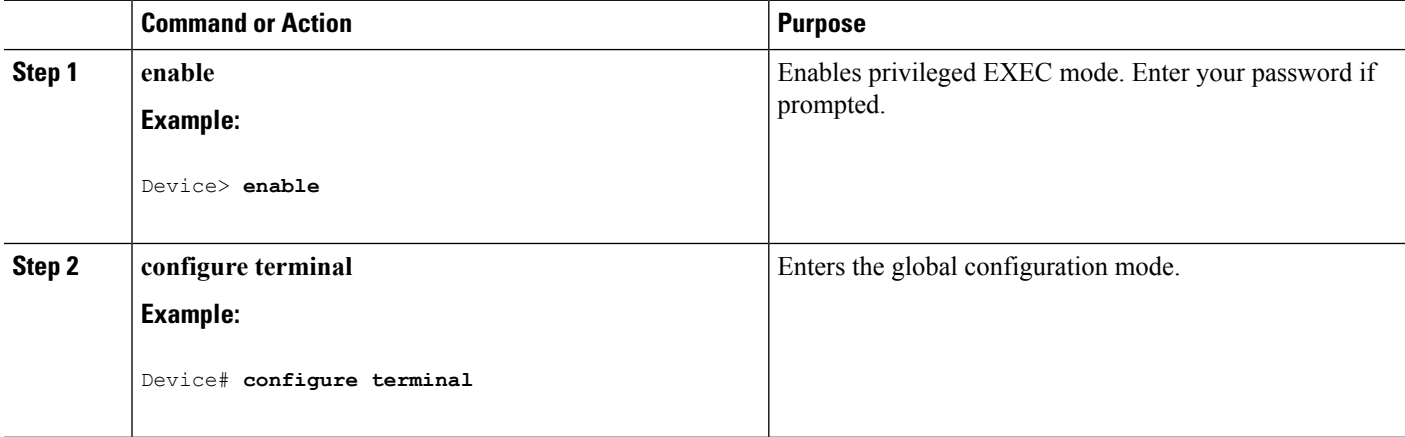

 $\mathbf{I}$ 

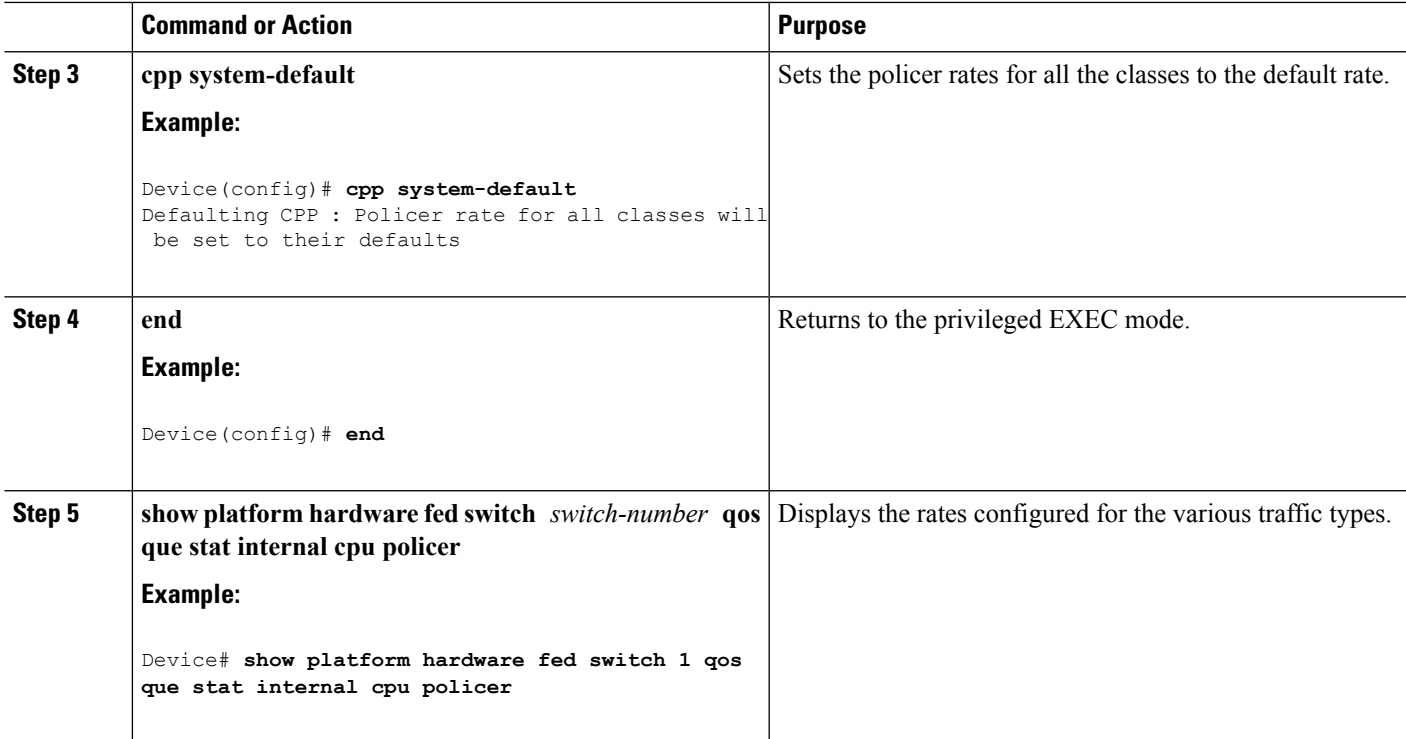

#### **Related Topics**

[User-Configurable](#page-3-0) Aspects of CoPP, on page 4 [Restrictions](#page-0-1) for CoPP, on page 1 Example: Enabling a CPU Queue or [Changing](#page-8-1) the Policer Rate of a CPU Queue, on page 9 Example: [Disabling](#page-9-0) a CPU Queue, on page 10 [Example:](#page-10-0) Setting the Default Policer Rates for All CPU Queues, on page 11

## <span id="page-8-1"></span><span id="page-8-0"></span>**Examples for Configuring CoPP**

### **Example: Enabling a CPU Queue or Changing the Policer Rate of a CPU Queue**

This example shows how to enable a CPU queue or to change the policer rate of a CPU queue. Here the **class system-cpp-police-protocol-snooping** CPU queue is enabled with the policer rate of **100 pps** .

```
Device> enable
Device# configure terminal
Device(config)# policy-map system-cpp-policy
Device(config-pmap)# class system-cpp-police-protocol-snooping
Device(config-pmap-c)# police rate 100 pps
Device(config-pmap-c)# end
Device# show running-config | begin system-cpp-policy
policy-map system-cpp-policy
```

```
class system-cpp-police-data
police rate 200 pps
class system-cpp-police-sys-data
police rate 100 pps
class system-cpp-police-sw-forward
police rate 1000 pps
class system-cpp-police-multicast
police rate 500 pps
class system-cpp-police-multicast-end-station
police rate 2000 pps
class system-cpp-police-punt-webauth
class system-cpp-police-l2-control
class system-cpp-police-routing-control
police rate 500 pps
class system-cpp-police-control-low-priority
class system-cpp-police-wireless-priority1
class system-cpp-police-wireless-priority2
class system-cpp-police-wireless-priority3-4-5
class system-cpp-police-topology-control
class system-cpp-police-dot1x-auth
class system-cpp-police-protocol-snooping
police rate 100 pps
class system-cpp-police-forus
class system-cpp-default
```

```
<output truncated>
```
Enabling a CPU Queue or [Changing](#page-4-1) the Policer Rate, on page 5 [Disabling](#page-6-0) a CPU Queue, on page 7 Setting the [Default](#page-7-0) Policer Rates for All CPU Queues, on page 8 [User-Configurable](#page-3-0) Aspects of CoPP, on page 4

### <span id="page-9-0"></span>**Example: Disabling a CPU Queue**

This example shows how to disable a CPU queue. Here the **class system-cpp-police-protocol-snooping** CPU queue is disabled.

```
Device> enable
Device# configure terminal
Device(config)# policy-map system-cpp-policy
Device(config-pmap)# class system-cpp-police-protocol-snooping
Device(config-pmap-c)# no police rate 100 pps
Device(config-pmap-c)# end
Device# show running-config | begin system-cpp-policy
policy-map system-cpp-policy
class system-cpp-police-data
 police rate 200 pps
class system-cpp-police-sys-data
 police rate 100 pps
class system-cpp-police-sw-forward
 police rate 1000 pps
class system-cpp-police-multicast
 police rate 500 pps
 class system-cpp-police-multicast-end-station
 police rate 2000 pps
class system-cpp-police-punt-webauth
```
 $\mathbf{I}$ 

```
class system-cpp-police-l2-control
class system-cpp-police-routing-control
police rate 500 pps
class system-cpp-police-control-low-priority
class system-cpp-police-wireless-priority1
class system-cpp-police-wireless-priority2
class system-cpp-police-wireless-priority3-4-5
class system-cpp-police-topology-control
class system-cpp-police-dot1x-auth
class system-cpp-police-protocol-snooping
class system-cpp-police-forus
class system-cpp-default
```

```
<output truncated>
```
#### **Related Topics**

Enabling a CPU Queue or [Changing](#page-4-1) the Policer Rate, on page 5 [Disabling](#page-6-0) a CPU Queue, on page 7 Setting the Default Policer Rates for All CPU [Queues,](#page-7-0) on page 8 [User-Configurable](#page-3-0) Aspects of CoPP, on page 4

### <span id="page-10-0"></span>**Example: Setting the Default Policer Rates for All CPU Queues**

This example shows how to set the policer rates for all CPU queues to their default and then verify the setting:

(default) (set)

```
Device> enable
Device# configure terminal
Device(config)# cpp system-default
Defaulting CPP : Policer rate for all classes will be set to their defaults
Device(config)# end
```
Device# **show platform hardware fed switch 1 qos queue stats internal cpu policer**

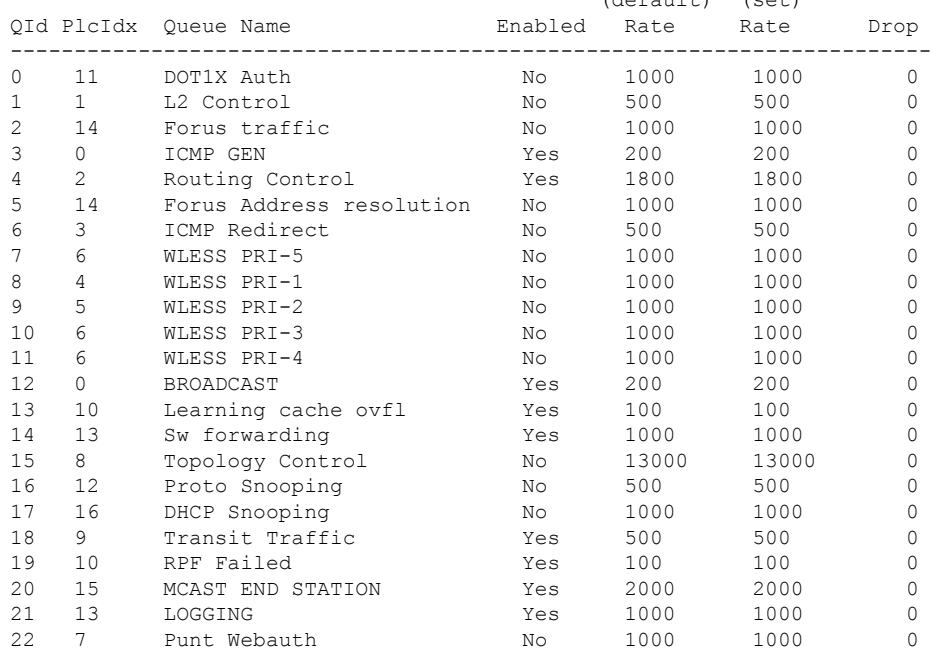

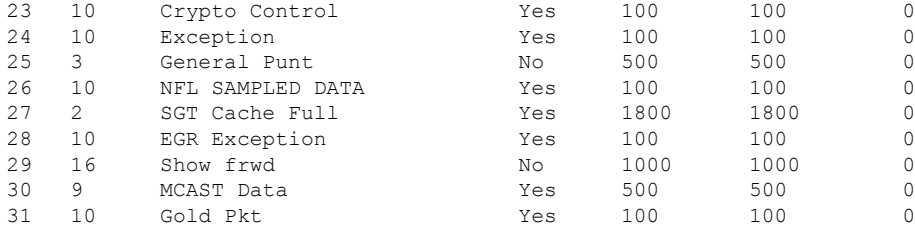

Enabling a CPU Queue or [Changing](#page-4-1) the Policer Rate, on page 5 [Disabling](#page-6-0) a CPU Queue, on page 7 Setting the [Default](#page-7-0) Policer Rates for All CPU Queues, on page 8 [User-Configurable](#page-3-0) Aspects of CoPP, on page 4

# <span id="page-11-0"></span>**Monitoring CoPP**

Follow these steps to display policer settings, such as, traffic types and policer rates (user-configured and default rates) for CPU queues.

#### **SUMMARY STEPS**

- **1. enable**
- **2. show platform hardware fed switch** *switch-number* **qos que stat internal cpu policer**

#### **DETAILED STEPS**

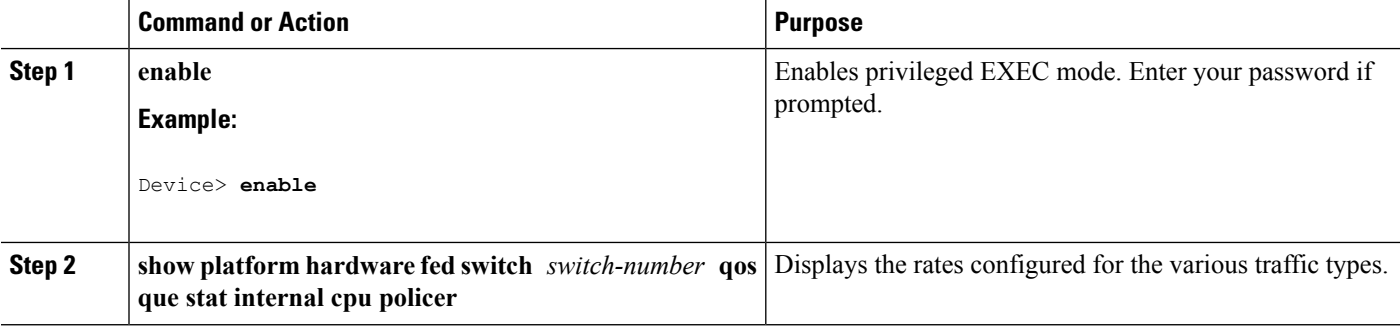

#### **Example**

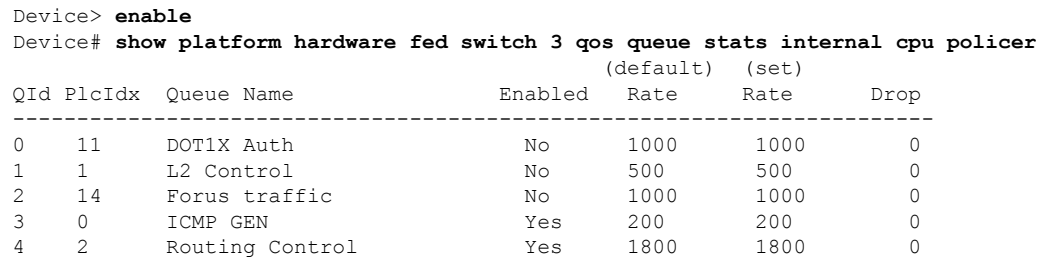

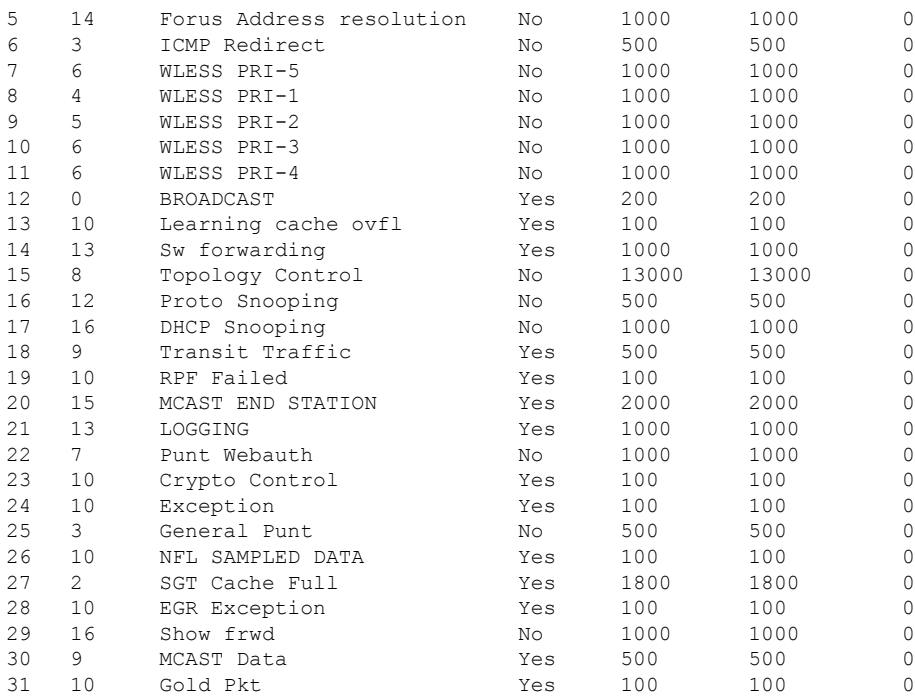

# <span id="page-12-0"></span>**Additional References for CoPP**

#### **Related Documents**

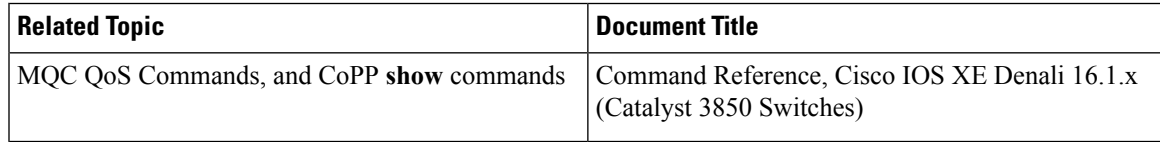

#### **Error Message Decoder**

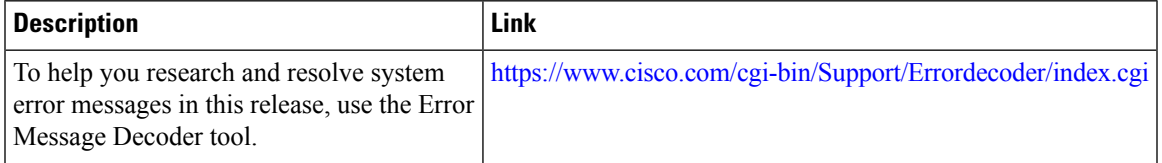

#### **Standards and RFCs**

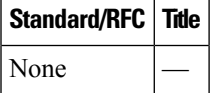

#### **MIBs**

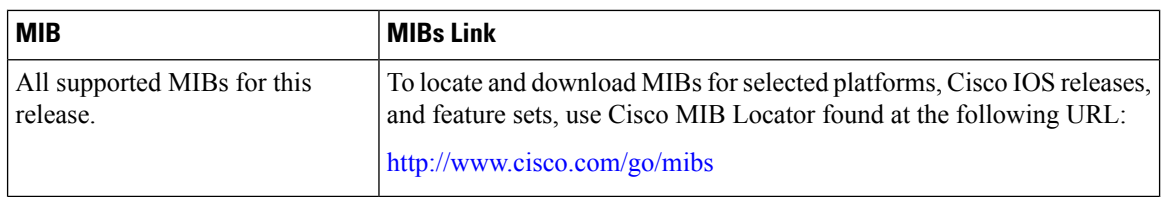

#### **Technical Assistance**

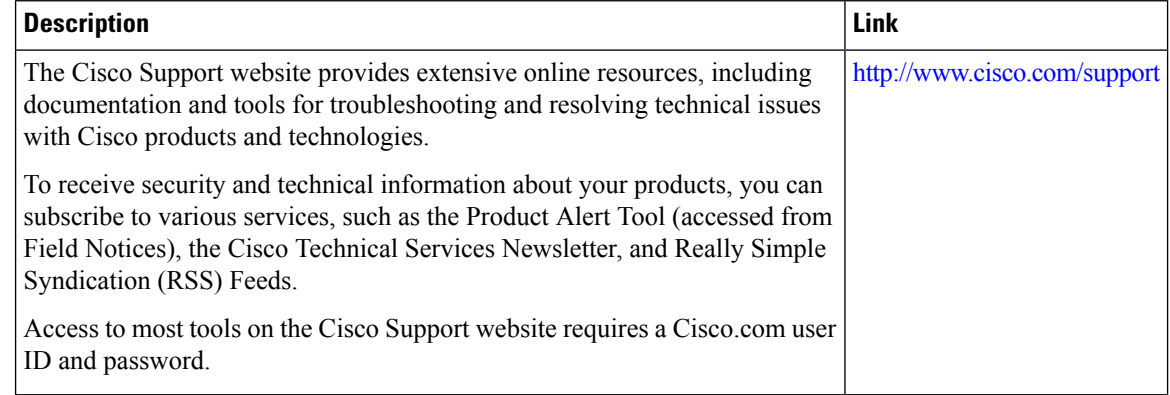

# <span id="page-13-0"></span>**Feature History and Information For CoPP**

The following table provides release information about the feature or features described in this module. This table lists only the software release that introduced support for a given feature in a given software release train. Unless noted otherwise, subsequent releases of that software release train also support that feature.

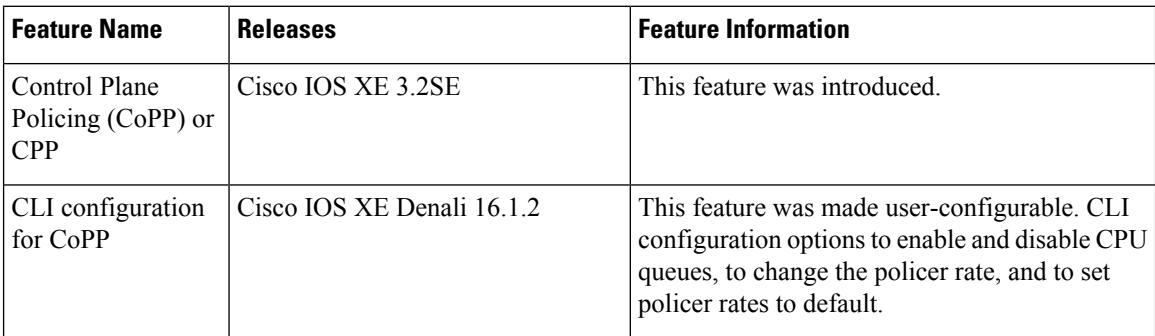